<span id="page-0-0"></span>TALLINNA TEHNIKAÜLIKOOL Infotehnoloogia teaduskond

Oliver Ilp 194027IAIB

# EESTI RAHVUSRINGHÄÄLINGU UUDISTEPORTAALIDE OTSE-EETRIS KUVAMISE RAKENDUS

Bakalaureusetöö

Juhendaja: Gert Kanter PhD

## Autorideklaratsioon

Kinnitan, et olen koostanud antud lõputöö iseseisvalt ning seda ei ole kellegi teise poolt varem kaitsmisele esitatud. Kõik töö koostamisel kasutatud teiste autorite tööd, olulised seisukohad, kirjandusallikatest ja mujalt pärinevad andmed on töös viidatud.

Autor: Oliver Ilp

27.05.2024

### Annotatsioon

Käesoleva bakalaurusetöö eesmärgiks on arendada Eesti Rahvusringhäälingu väljastusosakonna jaoks töölauarakendus, mis kuvab Eesti Televisiooni otse-eetris uudiseid ning ilmateadet. Töölauarakendus on mõeldud asendama senist Adobe Flashis tehtud lahendust.

Probleem, mida lõputöö lahendab, on tagada Eesti Televisiooni telekanalitele videoväljund, mida saaks kuvada eetri välisel ajal, siis kui teleprogramm on lõppenud (nt öösel). Samuti on tagavara videoväljundi olemasolu vajalik selleks, et eetrikatkestuse korral saaks tagada käideldavuse.

Bakalaureusetöö eesmärk sai täidetud. Töö käigus valmis olemasoleva lahendusega võrdväärse funktsionaalsusega rakendus, kus ei olnud puudujääke, mis olid vanal lahendusel. ERRi väljastusosakonna poolt sai uus lahendus edukalt kasutusele võetud. Töölauarakendus realiseeriti Electroni paltvormil, mille kasutajaliides oli tehtud Angularis. Ekraanigraafika osa loodi Svelte raamistikuga. Kogu rakenduse lähtekood avalikustati GitHubi leheküljel GNU GPLv3 litsentsiga.

Lõputöö on kirjutatud eesti keeles ning sisaldab teksti 19 leheküljel, 7 peatükki, 8 joonist ja 2 tabelit.

### Abstract

## Application for Displaying Estonian Public Broadcasting News Portals Live on Estonian Television

The aim of this bachelor's thesis is to develop a desktop application for the Estonian Public Broadcasting's distribution department, which displays news and weather forecasts live on Estonian Television. The desktop application is intended to replace the existing solution made in Adobe Flash.

The problem addressed by the thesis is to ensure a video output for Estonian Television channels, which could be displayed during off-air times when the television program has ended (e.g. at night). In addition, a backup video output is also necessary in order to ensure availability in the event of a broadcast interruption.

The objective of the bachelor's thesis was achieved. During the course of the work, an application with equivalent functionality to the existing solution was developed, without the shortcomings present in the old solution. ERR's distribution department successfully adopted the new solution. The desktop application was implemented on the Electron platform, with a user interface created in Angular. The on-screen graphics part was developed using the Svelte framework. The entire application's source code was made public on GitHub under the GNU GPLv3 license.

The thesis is written in Estonian and is 19 pages long, including 7 chapters, 8 figures and 2 tables.

# Lühendite ja mõistete sõnastik

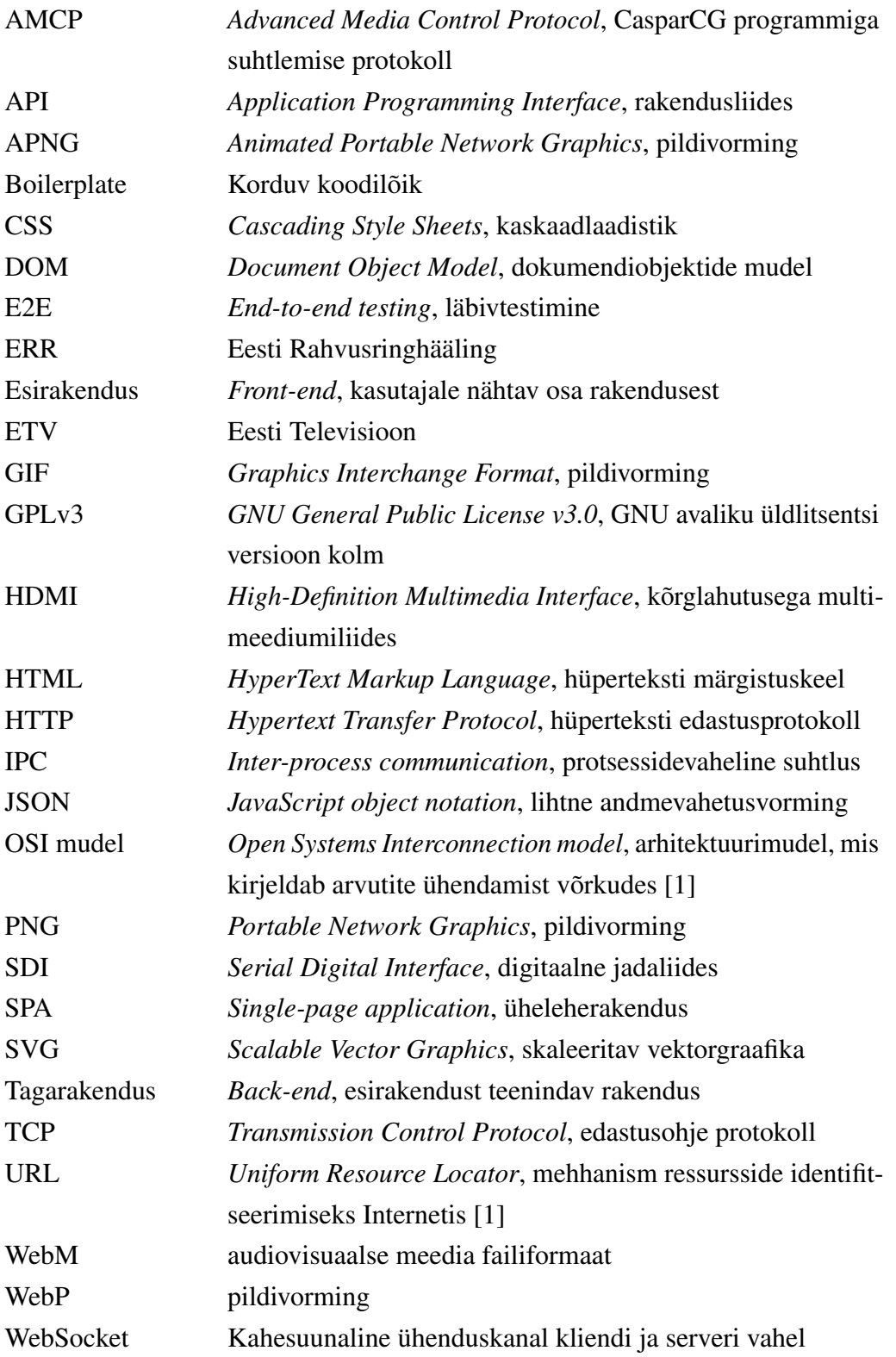

## Sisukord

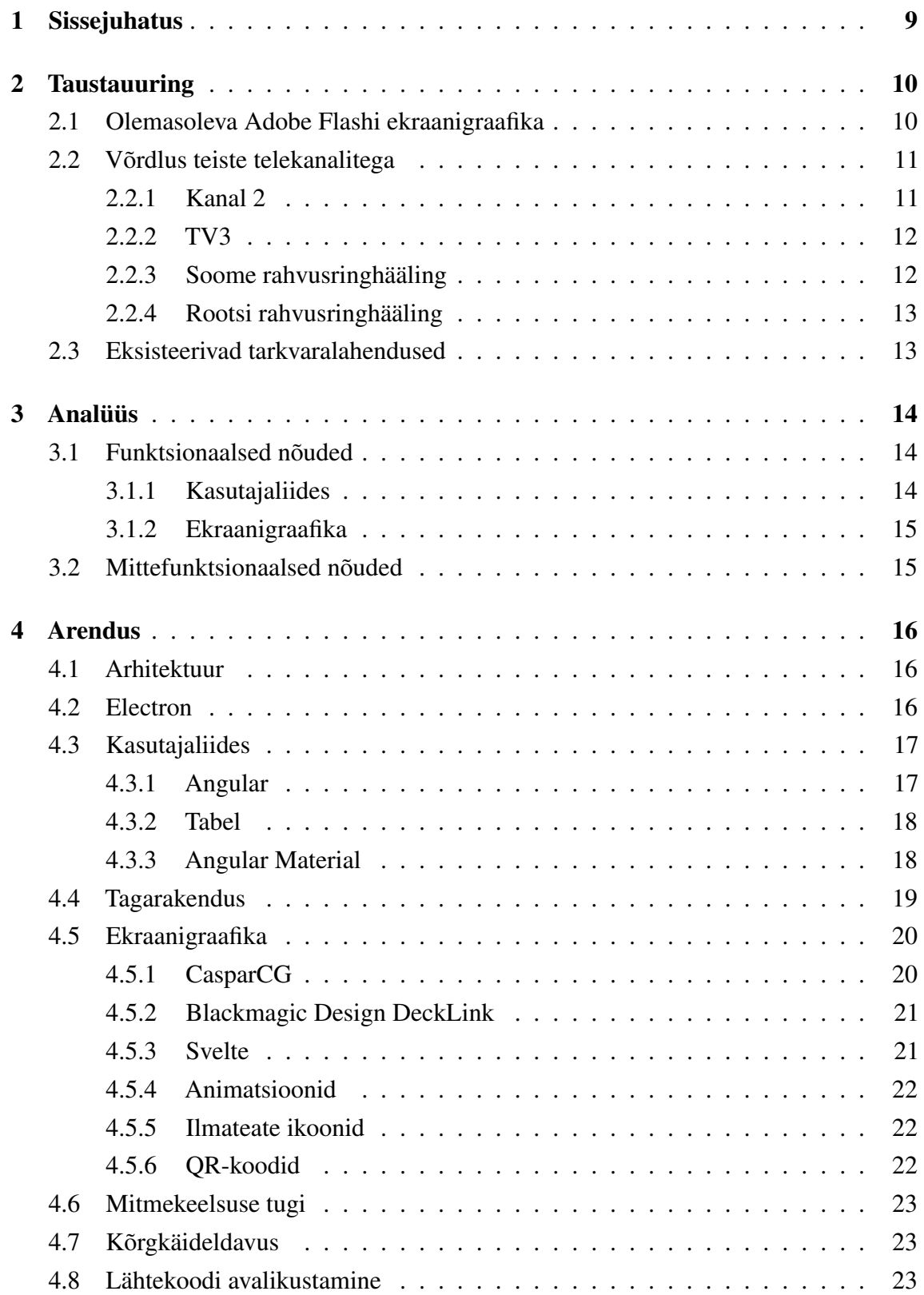

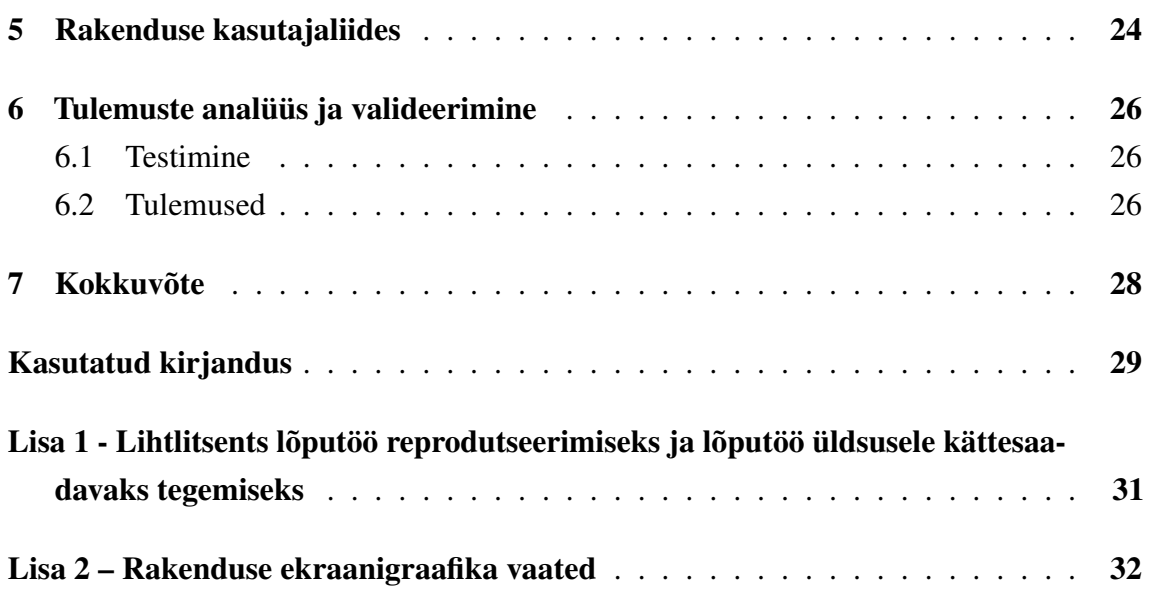

## Jooniste loetelu

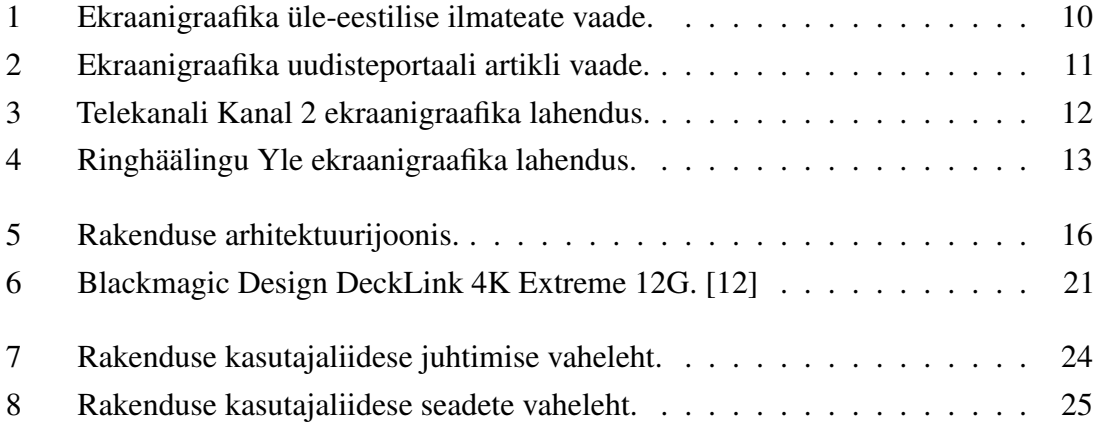

## Tabelite loetelu

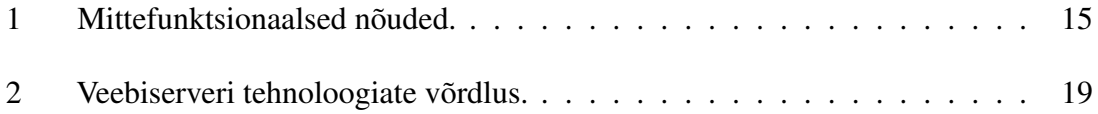

## <span id="page-9-0"></span>1. Sissejuhatus

Ekraanigraafika on telesaadete, reklaami vms visuaalne, kunstiliselt kujundatud esitus teleekraanil [\[2\]](#page-29-3).

ETV telekanalitel on eetrivälisel ajal (öösel või vahel lõunal) vaja eetris näidata midagi, kui parasjagu ühtegi saadet, sarja, filmi jms telekavas pole. Samuti on väga oluline otseeetri käideldavuse tagamine, kui peaks esinema suur tehniline probleem, mille pärast ei saa otseülekannet jätkata (nt kui keset saadet kaob videosignaal stuudiost vms). Selliste olukordade jaoks oleks vajalik tagavara videoväljundi olemasolu.

Praegune lahendus, mis on kaheksa aastat vana, kuvab ERRi uudiseid ning ilmateadet ja -prognoosi. See on kirjutatud Windowsi töölauarakendusena Adobe Flashis ning kuna Flashi tugi on lõppenud, siis oleks vaja nullist luua uus programm. Praegusel lahendusel esineb ka mitmeid tehnilisi probleeme. Näiteks mälulekked, mistõttu ei saa see kauem kui üks nädal järjest töötada, ning seoses jõudlusega, kui mitu instantsi programmist korraga jookseb. Samuti töötab olemasolev lahendus Windowsi peal, mistõttu on olnud probleeme Windowsi uuendustega ja üldise töökindlusega, mida nt Linuxi peal ei oleks.

Käesoleva töö peamine eesmärk on arendada uus töölauarakendus, mis asendab praeguse lahenduse ja mis võetakse ka Eesti Rahvusringhäälingu väljastusosakonna poolt kasutusse. Teine eesmärk on olla pilootprojekt, mille kaudu valideerida rakenduse arhitektuuri ja valitud tehnoloogiaid ning mida saaks seejärel kasutada alusena tulevaste ERRi ekraanigraafika projektide jaoks.

Töö käigus võrreldakse olemasolevat lahendust teiste telekanalitega ning määratakse funktsionaalsed ja mittefunktsionaalsed nõuded. Samuti põhjendatakse veebirakenduse väljatöötamiseks kasutatud tehnoloogiaid ja esitatakse nende võimalikud alternatiivid. Lõpetuseks tuuakse välja tehtud töö tulemused, sealhulgas testimine ja kuidas õnnestus rakenduse pilootprojekt Eesti Rahvusringhäälingus.

## <span id="page-10-0"></span>2. Taustauuring

Peatükis kirjeldatakse olemasoleva rakenduse ekraanigraafikat ning võrreldakse seda teiste telekanalitega.

#### <span id="page-10-1"></span>2.1 Olemasoleva Adobe Flashi ekraanigraafika

Eksisteeriv ekraanigraafika on jagatud erinevateks lehekülgedeks (vt Lisa 2), mis vahetuvad keskmiselt 30 sekundilise intervalliga. Esmalt kuvatakse ilmateadet ning seejärel näidatakse ERRi uudiseid. Sisu kuvatakse tsüklina ehk kui viimane lehekülg läbi saab, siis alustatakse algusest uuesti peale. Kui vahetub lehekülje kategooria, siis muutub ka ekraanigraafika värvus.

Kõige esimene lehekülg on üle-eestilise ilmateate kohta (vt Joonis [1\)](#page-10-2). Eesti kaardil on näha erinevate asulate temperatuure koos animeeritud ilmaikoonidega. Teisel leheküljel näidatakse järgmise nelja päeva ilmaprognoosi nii öösel kui päeval. Seejärel kuvatakse detailset ilmaprognoosi iga järgneva nelja päeva kohta.

<span id="page-10-2"></span>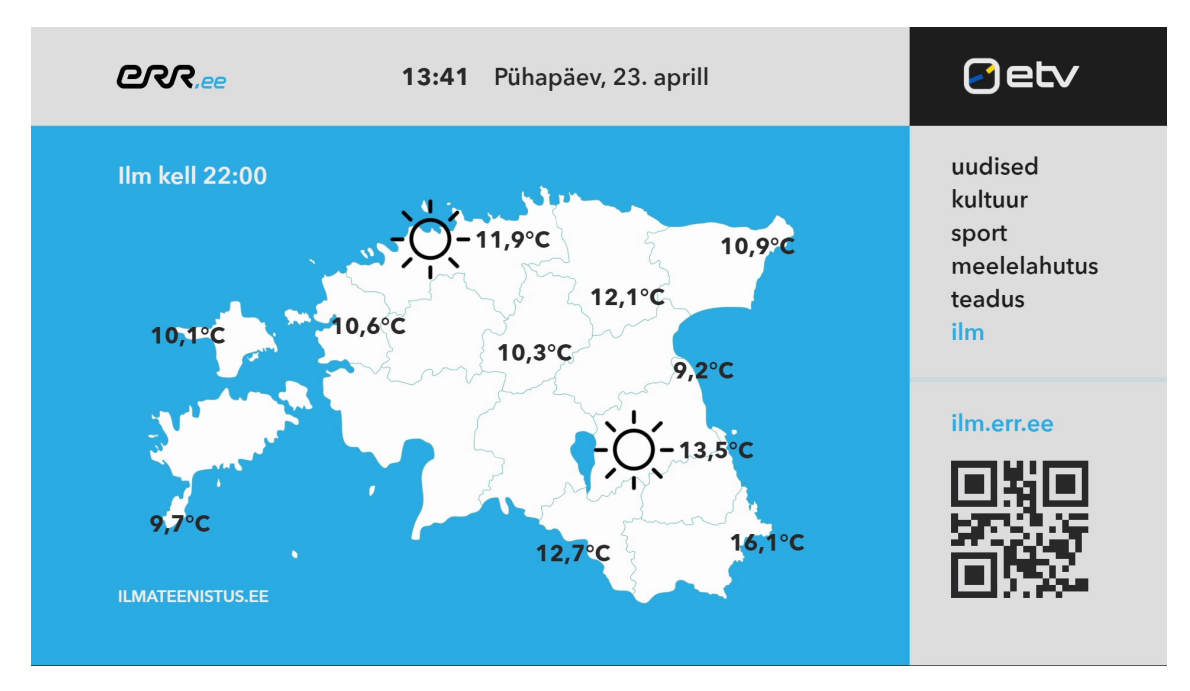

Joonis 1. Ekraanigraafika üle-eestilise ilmateate vaade.

Pärast ilmateadet on ERRi uudised. Esmalt näidatakse artikli pealkirja vaadet eraldi ning seejärel artikli sisu (vt Joonis [2\)](#page-11-2). Artikli tekst on jagatud omakorda lehekülgdeks. Kui sisu kolmele leheküljele ei mahu, siis edasine tekst lõigatakse ära ning kuvatakse QRkoodi, millega saab internetist uudist edasi lugeda. Artikli üleval on peenike edenemisriba, mis annab märku, kui kaua antud lehekülge veel näidatakse. Vasakul ekraaniservas on loend artiklite pealkirjadest ning paremal servas on kategooriate loend. Paremal all nurgas kuvatakse hetke ilmateadet ning QR-koode.

<span id="page-11-2"></span>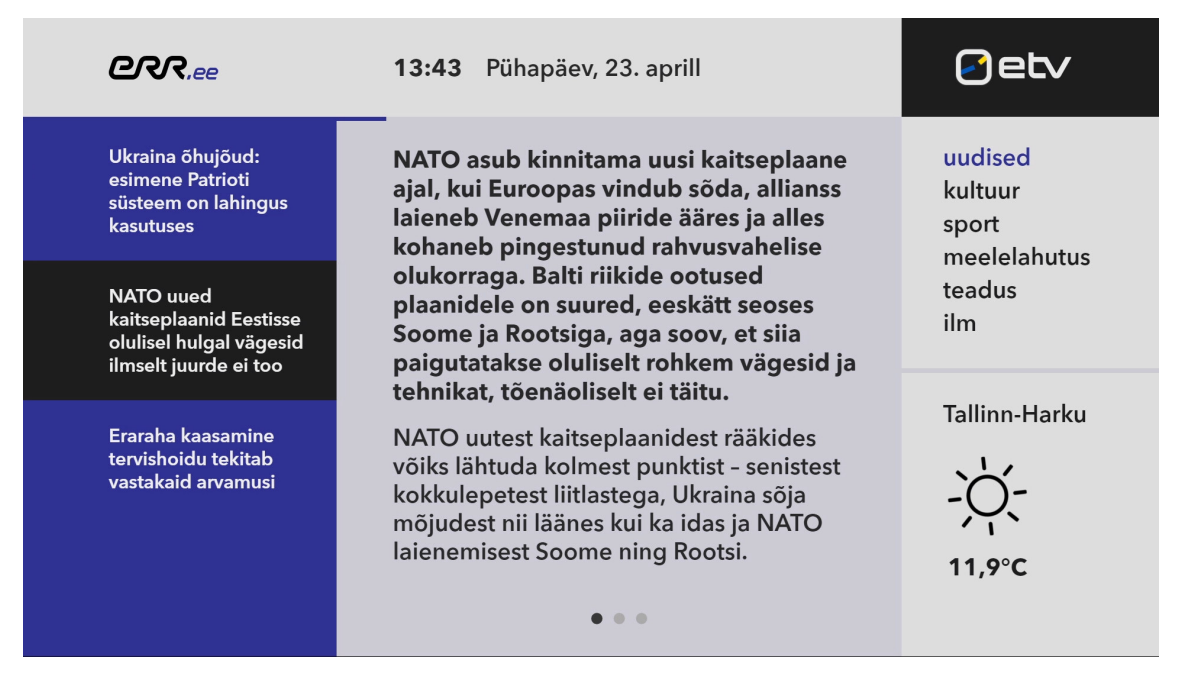

Joonis 2. Ekraanigraafika uudisteportaali artikli vaade.

#### <span id="page-11-0"></span>2.2 Võrdlus teiste telekanalitega

Järgnev alapeatükk võrdleb Eesti Televisiooni ekraanigraafika lahendust Kanal 2, TV3 ning Soome ja Rootsi rahvusringhäälingute telekanalitega.

#### <span id="page-11-1"></span>2.2.1 Kanal 2

Kanal 2 kuulub meediakontsernile Postimees Grupp, mille tegevus hõlmab trüki- ja internetimeedia teenuseid ning televisiooni- ja raadioteenuseid [\[3\]](#page-29-4). Kanal 2 lahendus on sarnase ülesehitusega nagu ETV oma ning see kuvab öösel Postimehe uudiseid ja hetke ilmateadet. Kanal 2 ekraanigraafika eeliseks on see, et ekraanil on terve aeg näha täpset sademete kogust ja tuulekiirust, kuidas samas on siis muu teabe jaoks vähem ruumi. Selle lahenduse puudujäägid võrreldes ETV omaga on see, et pole võimalik lugeda uudisartikli sisu ning ei ole saadaval nii täpset informatsiooni ilmateate kohta.

<span id="page-12-2"></span>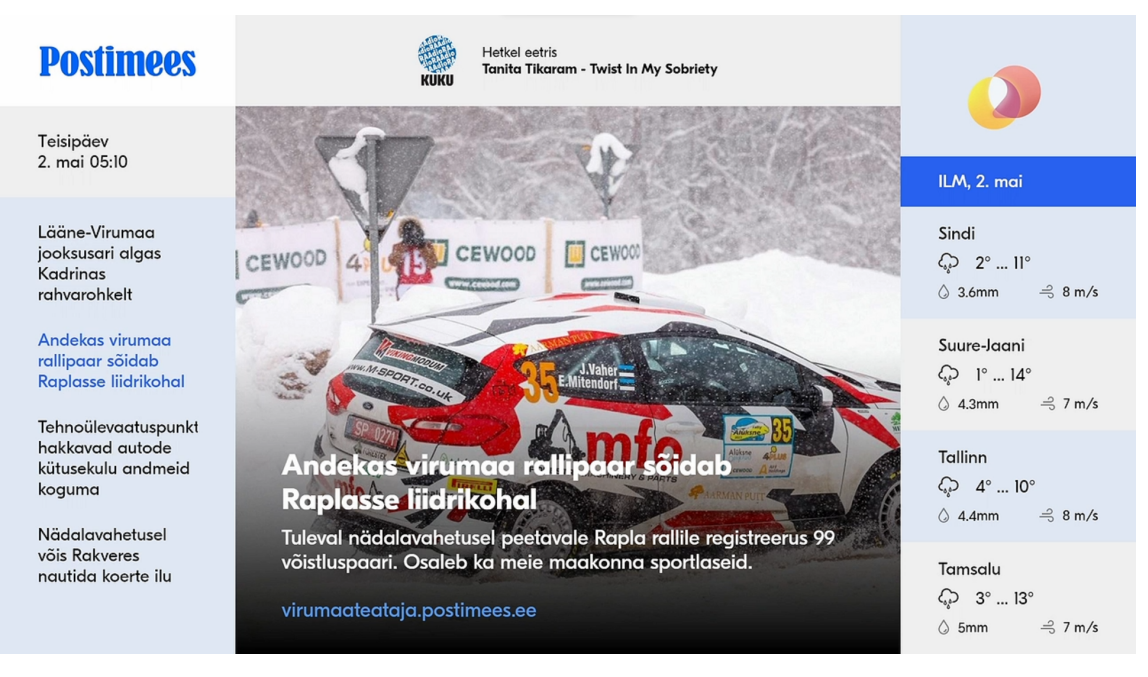

Joonis 3. Telekanali Kanal 2 ekraanigraafika lahendus.

Teised Postimehe Grupile kuuluvad kanalid Duo 4 ja Duo 5 kuvavad ka Postimehe uudiseid. Samuti omab Postimees Grupp telekanaleid Eesti Kanal ja MyHits, kuid need ei kuva öösel eetris uudiseid ja näitavad hoopis muusikavideosid.

#### <span id="page-12-0"></span>2.2.2 TV3

Telekanalil TV3 puudub eraldi lahendus ja see näitab öösel lihtsalt kordusena varem eetris olnud saateid ning filme. Kuna TV3 Grupile kuuluvad uudisteportaalid uudised.tv3.ee ja buduaar.tv3.ee, siis oleks neil võimalus neid kuvada eetris. Ilmselt kuna nende ettevõtte põhitegevusvaldkondkonnaks on televisioon ja veebiportaalid on pigem teisejärgulised, siis neil eraldi lahenduse jaoks vajadus puudub.

#### <span id="page-12-1"></span>2.2.3 Soome rahvusringhääling

Sarnaselt nagu ETV ja Kanal 2 näitab Soome rahvusringhääling Yle samuti väljaspool telekava uudised. Kõigi kolme lahenduse seast on Yle oma kõige lihtsam, sest ekraanil on ainult uudise pealkiri ja sissejuhatav tekst ning muud informatsiooni nagu ilmateadet ei kuvata. Yle kasutab ka ekraani üleval edenemisriba nagu ETV, et näidata, kui kaua on praegune lehekülg veel eetris.

<span id="page-13-2"></span>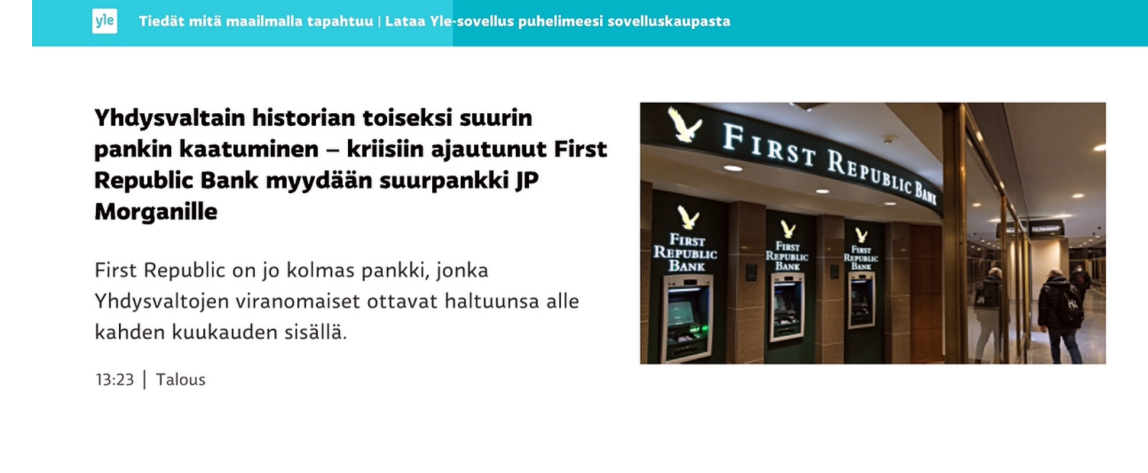

Lue lisää uutisia osoitteessa yle.fi

vle uutiset

Joonis 4. Ringhäälingu Yle ekraanigraafika lahendus.

#### <span id="page-13-0"></span>2.2.4 Rootsi rahvusringhääling

Rootsi rahvusringhääling SVT ei kuva öösel eetris midagi, vaid ekraanile ilmub lihtsalt teavitus, et ülekanne on lõppenud. Kuna töö autoril oli ligipääs ainult Rootsi ringhäälingu voogedastusplatvormile svtplay.se, siis on teoreetiliselt võimalik, et päris teleris on teistsugune väljund kui internetist vaadates. Kahjuks pole SVT telekanaleid Eestis ametlikult võimalik otse telerist vaadata ning seetõttu ei saanud seda kontrollida.

#### <span id="page-13-1"></span>2.3 Eksisteerivad tarkvaralahendused

Kuna rakenduse tellija esitas konkreetse nõude, et ekraanigraafika disain peab jääma samaks, siis polnud ühtegi valmistoodet võimalik leida, mis samal viisil ERRi uudiseid suudaks kuvada. Kõige sarnasem valmistarkvara oleks Microsofti Powerpoint või Google Slides, sest need mõlemad kuvavad oma sisu lehekülgede kaupa ning toetavad animatsioone ja programmiliidest, et skriptidega automatiseerida esitlust. Google Slides nt isegi toetab veebiserveritelt andmete pärimist JSON formaadis. Kuna nende toodete põhikasutusjuht pole mõeldud nii keeruliste rakenduste jaoks, siis oleks suure tõenäosusega lõpptulemuse kvaliteet ja töökindlus oluliselt halvem kui ise kõik programmeerides. Seetõttu ei saa ühtegi valmistarkvara kasutada, sest uus ekraanigraafika peab Adobe Flashi omast olema parem.

## <span id="page-14-0"></span>3. Analüüs

Selles peatükis tuuakse välja rakenduse funktsionaalsed ja mittefunktsionaalsed nõuded.

Esimene tellija poolt seatud konkreetne funktsionaalne nõue oli, et ekraanigraafika kujundus ehk see osa, mida televaatajad oma kodudes näevad, peaks jääma valdavalt samaks võrreldes olemasoleva lahendusega.

Teine tellija poolt esitatud nõue oli, et ühes arvutis saaks korraga töötada programmist kaks versiooni — üks eesti- ja teine venekeelsete uudiste jaoks. Praeguse lahenduse puhul jooksevad need kahes eraldi arvutis. Ülejäänud funktsionaalsed ja mittefunktsionaalsed nõuded said otsustatud töö autori poolt.

#### <span id="page-14-1"></span>3.1 Funktsionaalsed nõuded

Funktsionaalsed nõuded kirjeldavad konkreetseid teenuseid, mida tarkvara peab tegema või võimaldama teha [\[4\]](#page-29-5). Järgmisena on välja toodud rakenduse funktsionaalsed nõuded.

### <span id="page-14-2"></span>3.1.1 Kasutajaliides

- Kasutaja saab näha ajakava ning hetkel eetris olevat lehekülge
- Kasutaja saab sujuvalt taaskäivitada rakenduse ja laadida uued andmed
- Kasutaja saab muuta ekraanigraafika keelt
- Võimaldab uudisteportaale juurde lisada ning olemas olevaid muuta ja kustutada
- Kasutaja saab valida, milliseid portaale kuvatakse
- Võimaldab ilmateate asukohti juurde lisada ning olemas olevaid muuta ja kustutada
- Kasutaja saab valida, kas kuvada ilmavaatlust ja/või -prognoosi
- <span id="page-14-3"></span>■ Kasutajaliideses andmete muutmise tabel peab võimaldama:
	- Kursoriga ühe või mitme rea liigutamist
	- Otse tabeli lahtris andmete muutmist
	- Valida korraga üks või enam rida ning seejärel võimalus neid kustutada, lõigata või kopeerida
	- Tabeli lahtritesse komponentide juurde lisamine nagu nt nupud, rippmenüü, märkeruut jne

#### 3.1.2 Ekraanigraafika

- Kuvada ERRi uudisteportaalide uudiseid
- Kuvada Ilmateenistuse APIst ilmateadet
- Kõik oleku muudatused eetrigraafika mallis peavad olema animeeritud
- ERRi API-st saadud artiklite teksti HTMLi parsimine ja lehekülgedeks moodustamine
- Uute andmete laadimine peab toimuma märkamatult taustal
- Eesti- ja venekeelne versioon ekraanigraafikast
- <span id="page-15-0"></span>■ Uudiste artiklite veebiaadresside QR koodide kuvamine

#### 3.2 Mittefunktsionaalsed nõuded

Mittefunktsionaalsed nõuded on tarkvara omadused, mis ei ole seotud selle spetsiifiliste ülesannetega, vaid kirjeldavad hoopis läbivaid omadusi ning kuidas tarkvara töötab [\[4\]](#page-29-5). Tabelis [1](#page-15-1) on välja toodud rakenduse mittefunktsionaalsed nõuded.

<span id="page-15-1"></span>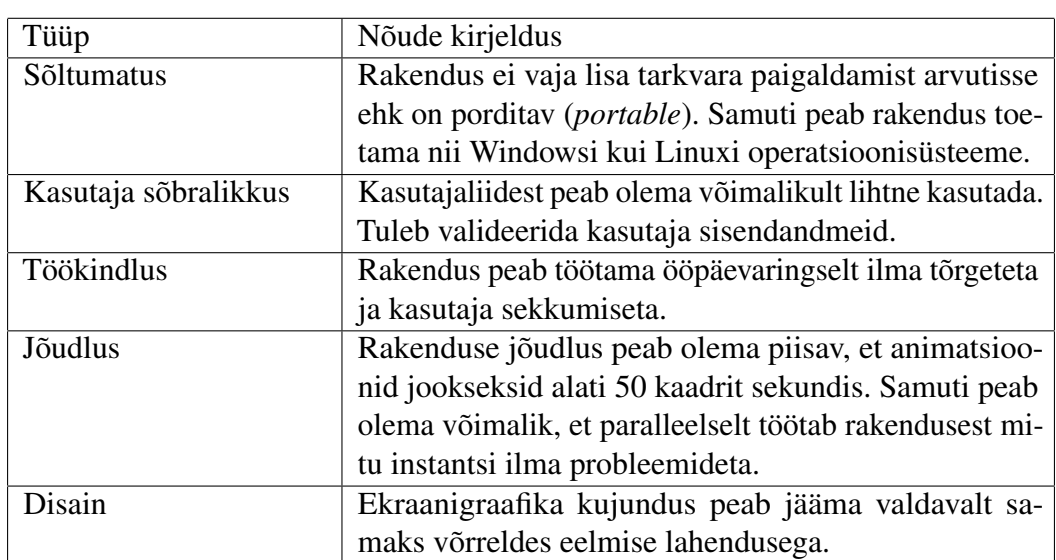

Tabel 1. Mittefunktsionaalsed nõuded.

#### <span id="page-16-0"></span>4. Arendus

Järgnevas peatükis kirjeldatakse lähemalt antud rakenduse arhitektuuri ning seal kasutatud tehnoloogiaid.

#### <span id="page-16-1"></span>4.1 Arhitektuur

Rakendus koosneb kolmest põhilisest komponendist: kasutajaliidesest, tagarakendusest ja ekraanigraafikast. Rakendus on loodud töölauaprogrammina kasutades Electron.js platvormi, kus tagarakendusena töötab Node.js-i veebiserver ja kasutajaliides on tehtud Angulari raamistikuga. Kogu rakendus on kirjutatud programmeerimiskeeles TypeScript, mis baseerub JavaScriptil ja on tugevalt tüübitud. Joonisel [5](#page-16-3) on kujutatud rakenduse ülesehitus.

<span id="page-16-3"></span>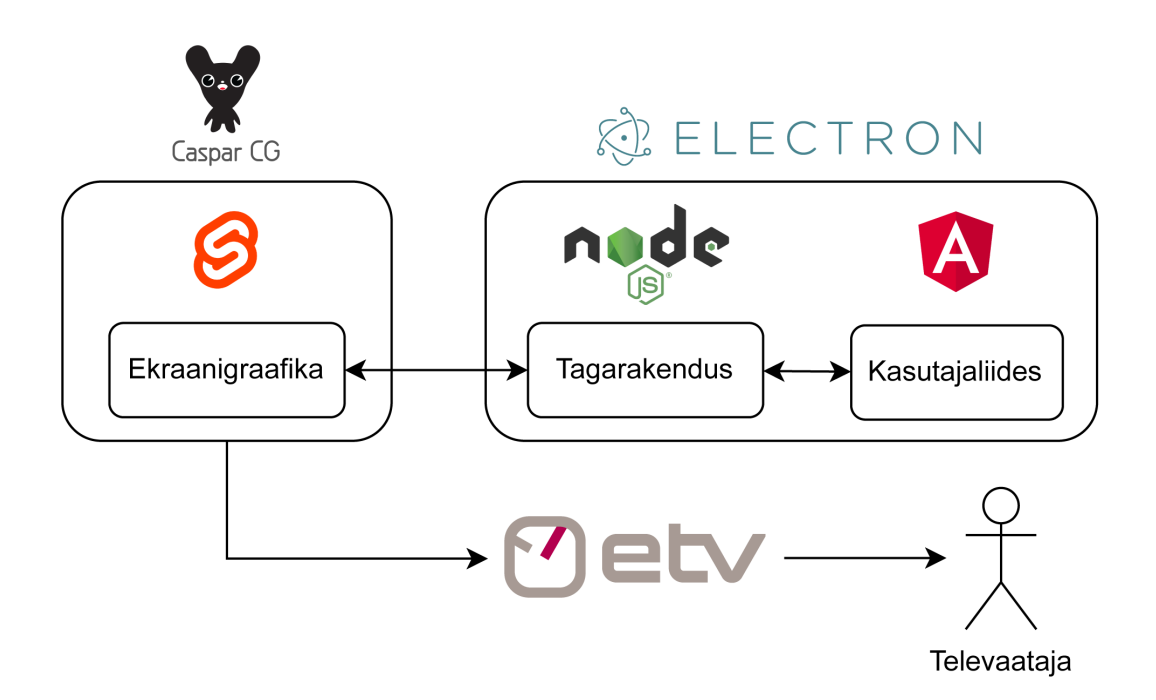

Joonis 5. Rakenduse arhitektuurijoonis.

#### <span id="page-16-2"></span>4.2 Electron

Electron on raamistik, millega saab arendada töölauarakendusi kasutades selleks veebitehnoloogiaid nagu HTML, CSS ja JavaScript. Töö autor valis Electroni, sest see võimaldab kasutada samu tehnoloogiaid, millega luuakse veebirakendusi, mistõttu pole tarvis õppida uusi programmeerimiskeeli ega raamistikke. Samuti on Electroniga oluliselt lihtsam luua platvormist sõltumatuid rakendusi, mis töötaks nii Windowsi, Linuxi ja macOSi peal,

võrreldes näiteks C++ keeles kirjutatud omarakendustega (*native applications*).

Electron koosneb kahest põhilisest tehnoloogiast: Chromium ja Node.js. Chromium on avatud lähtekoodiga brauser, mis on aluseks nt Google Chrome'ile, Microsoft Edge'ile ja paljudele teistele veebibrauseritele. Electron kasutab Chromiumi, et pakkuda töölauarakendustele veebipõhist keskkonda, võimaldades luua keerukaid kasutajaliideseid [\[5\]](#page-29-6).

Node.js on seevastu JavaScripti käituskeskond (*runtime environment*), mis on üles ehitatud Chrome V8 mootorile. Node.js võimaldab kirjutada JavaScriptis tagarakenduse funktsionaalsust, mis pakub juurdepääsu paljudele süsteemiressurssidele, nagu nt failisüsteem, võrk ja alamprotsessid [\[6\]](#page-29-7).

#### <span id="page-17-0"></span>4.3 Kasutajaliides

<span id="page-17-1"></span>Järgnevas alapeatükis kirjeldatakse lähemalt esirakenduses kasutatuid tehnoloogiaid.

#### 4.3.1 Angular

Rakendus on üles ehitatud järgides üheleherakenduse (*Single Page Application*) põhimõtteid. SPA on veebirakendus, mis kasutab üht HTML faili kõikide veebivaadete kuvamiseks ning mille sisu uuendatakse dünaamiliselt läbi JavaScripti. SPA rakenduste eelis on see, et nad võimaldavad terviklikumat ja sujuvamat kasutajakogemust, sest navigeerides ei pea lehte uuesti värskendama. Samuti võimaldab see teha seda, mis on töölauarakendustele kohaseks, et uuele vahelehele (*tab*-ile) navigeerides ei eemaldata vanat vaadet mälust, sest muidu oleks see kasutajale segadust tekitav, kui eelmise vahelehe olek läheks kaduma.

<span id="page-17-2"></span>Angular on Google'i loodud ning hallatav JavaScripti raamistik üheleherakenduste ehitamiseks, mille eeliseks on, et see on etteantud lahendusega (*opinionated*) ja tervikliku disainiga ehk raamistikuga tuleb kaasa kõik vajalik funktsionaalsus veebirakenduste ehitamiseks ning see on sujuvalt omavahel integreeritud. See erineb nt Reactist või Vue-st, mis on võimalikult minimalistliku disainiga ja valdava osa funktsionaalsust saavutatakse kolmanda osapoole teekidest, mis võib tekitada probleeme sõltuvuste toega või nende omavahelise ühildumisega [\[7\]](#page-29-8). Angular sai valitud seetõttu, et organisatsioonis oli see juba varem teistes projektides kasutuses ning autoril oli varasem kogemus sellega.

#### 4.3.2 Tabel

Tabelid on üks efektiivsemaid viise korraga väga paljude andmete visualiseerimiseks ja muutmiseks. Kuna tabelid on keerulise funktsionaalsusega, siis pole otstarbekas hakata algusest oma lahendust implementeerima, vaid mõistlikum oleks kasutada selleks juba olemasolevat teeki. Valmislahendus peaks vastama järgnevatele nõuetele:

- toetama kõiki peatükis [3.1.1](#page-14-2) funktsionaalseid nõudeid tabeli kohta
- olema avatud lähtekoodiga ning kasutatav ilma tasulise litsentsita
- olema hästi integreeritud Angulari raamistikuga
- lihtne kohandada oma vajadustele ja enda funktsionaalsust juurde lisada
- töötada erinevate kasutajaliidese akna suurustega
- võimalus muuta tabeli välimust (*theming*)

Tabeli jaoks teegi otsimine osutus oodatust raskemaks, sest neid lahendusi, mis täidavad kõiki vajalikke funktsionaalseid nõudeid, on vähe ning paljud nendest vajavad tasulist litsentsi või pole Angulari raamistikuga ametlikult liidestatud.

Esimese lahendusena kasutas töö autor teeki nimega Tabulator, mis on tasuta saadaval ja täidab kõik peatüki [3.1.1](#page-14-2) nõudeid tabelile. Hiljem aga selgus, et see teek ikkagi ei sobi antud projekti jaoks, kuna seda on väga keeruline kohandada vastavalt oma vajadustele ja see ei ole Angulariga hästi integreeritud. Seetõttu otsustas autor kirjutada lahenduse ümber uue teegi AG Grid peale, mille eeliseks on see, et sellel on olemas väga põhjalik dokumentatsioon ning võimekas programmiliides, millega saab kerge vaeva kohandata tabeli funktsionaalsust. AG Gridist on olemas tasuline *enterprise* versioon, mis pakub natuke rohkem võimalusi, kuid kuna käesoleval rakenduse jaoks ei ole need vajalikud, siis piisab tasuta *community* versioon.

#### <span id="page-18-0"></span>4.3.3 Angular Material

<span id="page-18-1"></span>Angular Material on kasutajaliidese komponentide teek, mis järgib Material Designi spetsifikatsioone. Käesoleva töö autor valis Angular Materiali, sest sellel on palju taaskasutatavaid valmiskomponente ning see on väga laialdaselt kasutusel, mistõttu on selle kohta kerge leida informatsiooni. Kuna seda teeki arendab ja hooldab Google'i Angulari meeskond, siis on see sujuvalt integreeritud Angulariga ning selle loomisel on kasutatud kõige uuemaid Angulari võimalusi ja parimaid tavasid. Lisaks on Angular Material kergesti kohandatav ja võimaldab arendajatel hõlpsasti luua ühtseid ja visuaalselt atraktiivseid esirakendusi, ilma et oleks vaja käsitsi kirjutada ulatuslikku CSS-stiili.

#### 4.4 Tagarakendus

Selleks et rakenduse kasutajaliidese ja ekraanigraafika komponendid saaksid tagarakenduse API-ga suhelda peab esmalt valima, mis protokolli suhtluse jaoks kasutada. Tabelis [2](#page-19-0) on esile toodud võimalikud valikud veebiserveri tehnoloogiateks.

<span id="page-19-0"></span>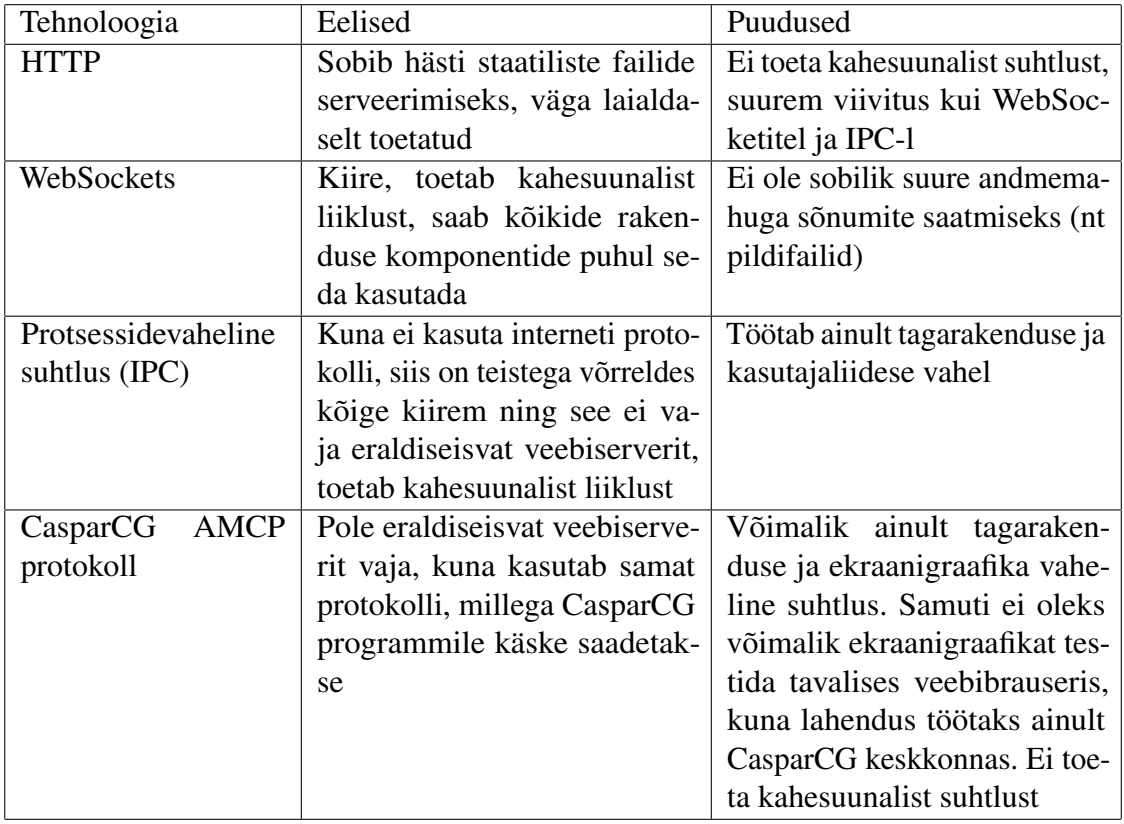

Tabel 2. Veebiserveri tehnoloogiate võrdlus.

Ainukesena täitis vajalikke nõudeid rakendusliidese jaoks WebSocketite tehnoloogia ning HTTP-d kasutakse staatiliste failide (nt piltide) serveerimiseks. Ainult ühes kohas kasutatakse protsessidevahelist suhtlust (*Inter-Process Communication*). Töö autor otsustas kasutada tagarakenduse veebiserverina Express.js ja Socket.IO teeke. Kuna rakenduse komponentide jaoks on väga oluline üksteisega võimalikult madala viivitusega reaalajas suhelda, siis selleks HTTP API ei sobi ning teisi tehnoloogiaid pole võimalik kasutada kõikides rakenduse komponentides. Express.js-i teeki kasutab rakendus staatiliste failide serveerimiseks ning samuti on see Socket.IO jaoks vajalik sõltuvus.

Socket.IO on teek, mis võimaldab klientide vahel reaalajas kahesuunalist suhtlust. See on üles ehitatud WebSocketi protokollile. Socket.IO pakub lisafunktsionaalsust, mis võimeldab käsitleda ka keerukamaid kasutusjuhte, nt nagu automaatne taasühendamine ja korraga mitmele kliendile sündmuste edastamist [\[8\]](#page-29-9). Üks Socket.IO kasutamise peamisi eeliseid võrreldes tavalise WebSocketiga on see, et see pakub lihtsamat programmiliidest.

Peaaegu kogu rakenduse API-st on üles ehitatud WebSocketi peale. Ainukeseks erandiks on programmi esmakordsel avamisel, kui kasutajaliidesel on vaja tagarakenduse käest teada saada serveri porti, et alustada WebSocketi ühendust. Selleks kasutab ta protsessidevahelist suhtlust. See on vajalik, sest see võimaldab avada mitu instantsi rakendusest korraga ning seetõttu peab iga instants erineva pordi peal töötama.

#### <span id="page-20-0"></span>4.5 Ekraanigraafika

Ekraanigraafika on loodud tavalise veebirakendusena kasutades selleks Svelte raamistikku. Antud veebirakendust kuvatakse Chromiumi brauseris, mis on sisseehitatud CasparCG programmi. CasparCG videoväljund suunatakse siis lõpuks Blackmagic Design DeckLink seadmesse, mille abil saab arvutist edastada videosignaali läbi SDI kaabli.

#### <span id="page-20-1"></span>4.5.1 CasparCG

CasparCG on Windowsi ja Linuxi tarkvara, mis on mõeldud reaalajas heli, video ja graafika esitamiseks. See on teletootmises kasutuses olnud alates 2006. aastast ja seda kasutavad enamik Euroopa meediaorganisatsioone. CasparCG on avatud lähtekoodiga ning sai algselt loodud Rootsi rahvusringhäälingu SVT poolt. Hiljem on selle arendusse panustanud ka nt Norra rahvusringhääling. [\[9\]](#page-29-10)

Lisaks põhjamaade ringhäälingutele on CasparCG kasutusel ka Briti ringhäälingu (BBC) poolt ning sellega on tehtud Eurovisiooni lauluvõistlust. Samuti kasutab SpaceX oma raketi startide ülekannetel CasparCG-d. [\[10\]](#page-29-11)

CasparCG töötab klient-serveri mudelina, mis kasutab suhtluse jaoks spetsiaalset protokolli nimega *Advanced Media Control Protocol* (AMCP), millega saab pärida informatsiooni serveri seisu kohta või edastada käske. AMCP on OSI võrgumudeli järgi rakenduskihi protokoll ehk on samal tasemel nagu nt HTTP. [\[11\]](#page-29-12)

Ülesehituselt on CasparCG jaotatud kolmeks põhiliseks mooduliks [\[11\]](#page-29-12):

- 1. Sisend: Meediallikas nagu nt video-, heli-, pildifail, HTML5 veebileht, DeckLink seadme videosignaal
- 2. Mikser: Moodul, millega saab manipuleerida ühte või mitut sisendit lisades erinevaid efekte nagu värvikorrektsioonid, video või pildi suuruse muutmine, heli volüümi vähendamine, üleminekud jne
- 3. Väljund: Edastab lõppsignaali soovitud väljundile, milleks võib olla nt ekraanil olev

programmiaken, DeckLink seade või videofailina arvuti kettale

Üks CasparCG populaarsuse põhjuseid on see, et ta on paindlik ja toetab väga palju erinevaid failiformaate ning sisend- ja väljundseadmeid. Käesoleva töö rakenduses kasutatakse CasparCG puhul ainsana sisendina ekraanigraafika veebilehte ja väljundina BlackMagic Design DeckLink seadet.

#### <span id="page-21-0"></span>4.5.2 Blackmagic Design DeckLink

Blackmagic Design Decklink on riistvara seade, mis võimaldab arvutil salvestada ja esitada video- ja helisignaale. Sellel on erinevad pordid, nagu HDMI, SDI ning analoogsisendid ja -väljundid, et ühendada erinevate seadmetega. Decklink toetab macOS, Windows ja Linux operatsioonisüsteeme [\[12\]](#page-29-2). Käesoleva töö rakendus kasutab seda, et arvutist väljastada videosignaal läbi SDI kaabli. Joonisel [6](#page-21-2) on näha konkreetset DeckLink seadme mudelit, mida antud töös kasutatakse.

<span id="page-21-2"></span>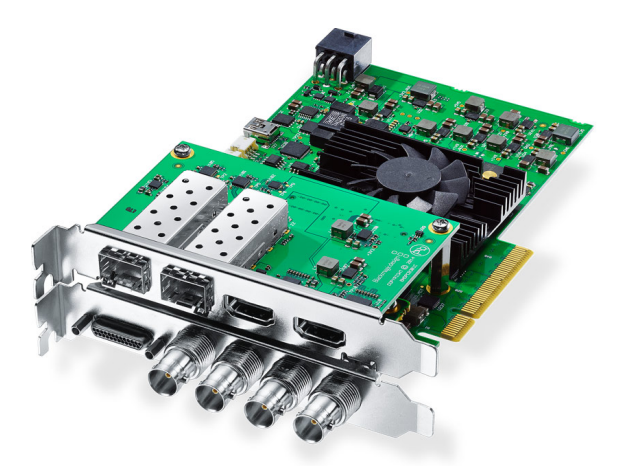

Joonis 6. Blackmagic Design DeckLink 4K Extreme 12G. [\[12\]](#page-29-2)

#### <span id="page-21-1"></span>4.5.3 Svelte

Ekraanigraafika erineb tavalistest esirakendustest selle poolest, et see pole kasutaja jaoks interaktiivne. Järelikult on ka tehnilised nõuded selle jaoks teistsugused. Üks põhilisemaid soovitud omadusi raamistiku otsimise puhul oli selle lihtsus ja tarkvaraarendamise kiirus, sest tavapärased raamistikud nagu React ja Angular on üpris keerulised ja valdav enamus funktsionaalsusest, mida nad pakuvad, oleks ebavajalik. Seetõttu valis töö autor Svelte'i, sest see on minimaalse ülesehitusega, kus kood on intuitiivse süntaksiga ning on väga kergesti loetav, sest peab kirjutama vähe *boilerplate* koodi. Samuti oli Svelte Stack Overflow arendajatele mõeldud küsitluse järgi 2021 esimene ja aasta hiljem teine kõige eelistatuim veebiraamstik. [\[13\]](#page-29-13).

Svelte eristub teistest JavaScripti raamistikest selle poolest, et see ei tööta virtuaalse DOM-i abil. See tähendab, et kogu kood kompileeritakse rakenduse ehitamisel valmis, mistõttu peab raamistik brauseris tegema vähem tööd ja seetõttu on kiirem. Samuti kui pole virtuaalset DOM-i, siis on kergem kasutada teeke, mis on mõeldud Vanilla JavaScripti jaoks [\[14\]](#page-30-0).

Negatiivne külg Svelteil on see, et ei ole nii laialdaselt kasutuses võrreldes vanemate raamistikega, mistõttu on sellel väiksem tugi.

#### <span id="page-22-0"></span>4.5.4 Animatsioonid

Ekraanigraafika animatsioonide jaoks on kasutsel JavaScripti teek nimega GSAP (Green-Sock Animation Platform). JavaScriptil põhinevate lahenduste eelis CSSi animatsioonide ees on, et need pakuvad suuremat kontrolli ja paindlikkust ning nendega on oluliselt kergem luua keerukamaid animatsioone. GSAP võimaldab animatsioonide ajastust, järjestust ja kiirust täpsemalt kontrollida ning samuti võimaldab see animatsioone dünaamiliselt muuta peale selle käivitamist.

Kaaluks oli ka brauseritesse sisse ehitatud *Web Animations API*, mis on väga hea jõudlusega, aga kuna see on alles suhteliselt hiljuti välja tulnud ning CasparCG poolt kasutatav Chromiumi versioon seda ei toetanud, siis ei saanud seda kasutada.

#### <span id="page-22-1"></span>4.5.5 Ilmateate ikoonid

Kuna kõik ilmateate ikoonid on animeeritud, siis tuli valida failivorming, mis toetaks videot. Seetõttu ei ole nt vektorgraafika formaat SVG sobiv. Animeeritud ikoonide jaoks valiti APNG (*Animated Portable Network Graphics*) failivorming, mis on laiendus PNG pildiformaadile. APNG võimaldab kadudeta tihendamist (*compression*) ja läbipaistvaid taustu. GIF failivorming ei sobinud, kuna see on piiratud ainult 256 värviga ning see ei toeta läbipaistvust. APNG on parem valik kui muud pildiformaadid nagu WebP ja WebM, kuna see on laialdaselt toetatud ja võimaldab lihtsamat pilditöötlust.

#### <span id="page-22-2"></span>4.5.6 QR-koodid

<span id="page-22-3"></span>Ekraanigraafika QR-koodide genereerimiseks kasutas töö autor JavaScripti teeki nimega qrcode. Antud teek pakub võimalust luua QR-koode otse brauseris, kasutades HTML-i *canvas* elementi. Tänu sellele lahendusele on protsess oluliselt lihtsustatud, kuna QRkoodide genereerimisel ei ole vaja eraldi pildifaili arvuti kettale salvestada.

#### 4.6 Mitmekeelsuse tugi

Kuna rakendust kasutatakse ka ETV+ telekanali jaoks, siis on vajalik kuvada uudiseid ja ilmateadet lisaks venekeeles. Valdav osa ekraanigraafika kuvatavast tekstist tuleb tagarakenduse API kaudu, mistõttu on tõlgitavat teksti ekraanigraafikas endas vähe. Selleks et kuvada kuupäevi pikalt sõnades välja kirjutatuna kasutati JavaScripti meetodit nimega *toLocaleDateString()*. Ekraanigraafikas kuvatavat keelt on võimalik muuta kasutajaliideses. Selleks tuleks vahetada uudisteportaalide kategooria ning ilmateate puhul muuta ära ilmateenistus.ee veebilehe API URL. Hetkel pakub Riigi Ilmateenistus oma ilmateadet ainult eesti ja vene keeles. Uue võõrkeele lisamisel toimuks keele muutmise protsess sarnaselt.

#### <span id="page-23-0"></span>4.7 Kõrgkäideldavus

Kõrgkäideldavuse (*high availability*) tagamiseks on rakendus paigaldatud kolme erinevasse arvutisse. Kaks masinat on Windows 10 ja üks on Ubuntu 20.04 operatsioonisüsteemi peal. Igas masinas jookseb korraga kaks instantsi rakendusest, eestikeelne version on ETV ja ETV2 kanalite jaoks ning venekeelne ETV+ kanali jaoks. Kui hetkel eetris oleva masinaga peaks tekkima tehniline probleem, siis saab kohe lülituda ümber tagavaramasinale, põhjustades minimaalset kadu käideldavusele. Samuti on mitme paralleelse arvuti kasutamine kasulik nt hooldustöödeks, kui on vajalik arvutit taaskäivitada. Ubuntu masin on kasutusel hektel katsetamiseks, et veenduda, et rakendus töötab Linuxi peal samamoodi edasi. Tuleviku plaan on kolida kõik masinad Ubuntu peale, sest üldiselt on Linux töökindlam serverina kui Windows.

#### <span id="page-23-1"></span>4.8 Lähtekoodi avalikustamine

Rakenduse lähtekood avalikustati GitHubi veebilehel<sup>[1](#page-0-0)</sup> vaba tarkvara litsentsiga. GNU GPLv3 litsents sai valitud sellepärast, et see on väga laialdaselt levinud ning kaitsteb lähtekoodi privaatseks muutmise eest. See on tähtis sest, kui keegi otsustab rakendust täiustada, siis on tema koodimuudatused kättesaadavad kõigile, mis tagab selle, et rakenduse lähtekood jääb tulevikus avatuna. Kõik rakenduse sõltuvused kasutavad MIT litsentsi, mis ühildub tugevama litsentsiga nagu GPLv3.

<sup>1</sup>https://github.com/rahvusringhaaling/etv-news-app

### <span id="page-24-0"></span>5. Rakenduse kasutajaliides

Rakenduse kasutajaliidese üleval on päis, kus on pealkiri vastavalt sellele, kas on eestivõi venekeelne konfiguratsioon. Sellest paremal on kirjas, millal viimati on andmed salvestatud sarnaselt nagu Google Docs-is. Täiesti paremal ääres on indikaatorid selle kohta, kas ühendus töötab ekraanigraafika veebirakendusega ja CasparCG programmiga. Need saadavad ühe sekundilise perioodi tagant kasutajaliidesele südamelööke ehk signaale, mille puudumisel määratakse ühendus katkenuks.

Kasutajaliides koosneb kahest vahelehest: juhtimine ja seaded. Esimese vahelehe (Joonis [7\)](#page-24-1) keskel on tabel, kus on näha kõiki ekraanigraafika lehekülgi ning milline nendest parasjagu eetris on. Samuti on iga lehekülje kohta kirjas, mitu sekundit seda näidatakse ning mis kategooria alla see kuulub. Vahelehe all on sinine nupp, millega saab käsitsi panna järgmise lehekülje. Tabelist üleval on nupp, millega imporditakse uued andmed tagarakendusest ja tehakse sujuvalt ekraanigraafikale taaskäivitus.

<span id="page-24-1"></span>

| Portaalid 2022 |                                                  |                |                                                            | $\sim$            | $\hfill\square\quad X$ |
|----------------|--------------------------------------------------|----------------|------------------------------------------------------------|-------------------|------------------------|
|                | Portaalid eesti Viimane muudatus 25 päeva tagasi |                |                                                            | CasparCG @ Mall @ |                        |
| Juhtimine      | Seaded                                           |                |                                                            |                   |                        |
| Juhtimine      |                                                  |                |                                                            |                   | $\hat{\phantom{a}}$    |
| Impordi        | Viimane import mõni sekund tagasi                |                |                                                            |                   |                        |
| Portaal        | Tuüp                                             | LK.            | <b>Nimetus</b>                                             | Kestus            |                        |
| ilm            | ilmateade                                        |                | Faktiline ilm kell 12:00                                   | 30                |                        |
| ilm            | prognoos                                         |                | Nelja päeva prognoos                                       | 30                |                        |
| ilm            | prognoos-detailne                                |                | Detailne prognoos - Esmaspäev                              | 30                |                        |
| ilm            | prognoos-detailne                                |                | Detailne prognoos - Teisipäev                              | 30                |                        |
| ilm            | prognoos-detailne                                |                | Detailne prognoos - Kolmapäev                              | 30                |                        |
| ilm            | prognoos-detailne                                |                | Detailne prognoos - Neljapäev                              | 30                |                        |
| uudised        | pealkiri                                         |                | Türgit tabas võimas maavärin, hukkus üle tuhande inimese   | $\overline{9}$    |                        |
| uudised        | tekst                                            | $\mathbf{1}$   | Türgit tabas võimas maavärin, hukkus üle tuhande inimese   | 28                |                        |
| uudised        | tekst                                            | $2^{\circ}$    | Türgit tabas võimas maavärin, hukkus üle tuhande inimese   | 28                |                        |
| uudised        | tekst                                            | 3 <sup>7</sup> | Türgit tabas võimas maavärin, hukkus üle tuhande inimese   | 28                |                        |
| uudised        | pealkin                                          |                | Reformierakond jätab Nursipalu otsused uuele riigikogule   | 9                 |                        |
| uudised        | tekst                                            | $\blacksquare$ | Reformierakond jätab Nursipalu otsused uuele riigikogule   | 28                |                        |
| uudised        | tekst                                            | $2^{\circ}$    | Reformierakond jätab Nursipalu otsused uuele riigikogule   | 28                |                        |
| uudised        | tekst                                            | $3 -$          | Reformierakond jätab Nursipalu otsused uuele riigikogule   | 28                |                        |
| uudised        | pealkiri                                         |                | Meedia: patriarh Kirill töötas Šveitsis NSVL-i luure heaks | 9.                |                        |
| uudised        | tekst                                            | 1              | Meedia: patriarh Kirill töötas Šveitsis NSVL-i luure heaks | 28                |                        |
| uudised        | tekst                                            | $2 -$          | Meedia: patriarh Kirill töötas Šveitsis NSVL-i luure heaks | 28                | ۵                      |
|                |                                                  |                |                                                            |                   |                        |
| Järgmine       |                                                  |                |                                                            |                   |                        |

Joonis 7. Rakenduse kasutajaliidese juhtimise vaheleht.

Teine vaheleht on mõeldud rakenduse konfiguratsiooni muutmiseks (Joonis [8\)](#page-25-0). Kõige üleval saab muuta ekraanigraafika keelt. Sellest alla jääb tabel, kus saab lisada ja muuta uudisteportaalide kategooriaid. Seejärel on ilmateateplokk, kus on võimalik muuta ilmateenistuse API URL aadresse ja valida, kas kuvada ilmateadet ja -prognoosi. Samas

plokis on ka tabel, kus saab muuta ilmajaamade asukohti. Kõige viimasena on vahelehe all näha tehnilisi andmeid selle kohta, mis arvuti kaustas asub CasparCG server ja mis on tagarakenduse veebiserveri port.

<span id="page-25-0"></span>

| Portaalid 2022                                                                                                    |                                                  |                |                         |                         |           |          |                     | $\sim$              |  |  |  |
|----------------------------------------------------------------------------------------------------|--------------------------------------------------|----------------|-------------------------|-------------------------|-----------|----------|---------------------|---------------------|--|--|--|
|                                                                                                    | Portaalid eesti Viimane muudatus 25 päeva tagasi |                |                         |                         |           |          |                     | CasparCG . Mall .   |  |  |  |
| Juhtimine                                                                                                    | Seaded                                           |                |                         |                         |           |          |                     |                     |  |  |  |
| Keel                                                                                                    |                                                  |                |                         |                         |           |          |                     | $\hat{~}$           |  |  |  |
|                                                                                                    |                                                  |                |                         |                         |           |          |                     |                     |  |  |  |
| $\odot$ Eesti $\bigcirc$ Vene                                                                                                    |                                                  |                |                         |                         |           |          |                     |                     |  |  |  |
| $\hat{\phantom{a}}$<br><b>Uudised</b>                                                                                                    |                                                  |                |                         |                         |           |          |                     |                     |  |  |  |
|                                                                                                    |                                                  |                |                         |                         |           | $+$ Lisa | 百 Kustuta □ Kopeeri | <b>C</b> Kleebi     |  |  |  |
| <b>Näita</b>                                                                                                    | <b>Nimetus</b>                                   | <b>Portaal</b> | Min                     | Max                     | lastHours | Värv     | Pealkirja värv      |                     |  |  |  |
|                                                                                                    |                                                  |                |                         |                         |           |          |                     |                     |  |  |  |
| $\blacksquare$                                                                                                    | новости                                          | rus            | $\overline{\mathbf{3}}$ | 15 <sub>15</sub>        | 24        | #2E3192  | <b>#EEEEEE</b>      |                     |  |  |  |
| $\blacksquare$                                                                                                    | uudised                                          | uudised        | $\tau$                  | $\overline{7}$          | 24        | #2E3192  | <b>#EEEEEE</b>      |                     |  |  |  |
| $\blacksquare$                                                                                                    | kultuur                                          | kultuur        | $\overline{\mathbf{3}}$ | $\overline{3}$          | 24        | #DAB230  | #1E1E1E             |                     |  |  |  |
| $\begin{array}{c} \begin{array}{c} \begin{array}{c} \end{array} \end{array} \end{array}$                                                                                                    | sport                                            | sport          | $\overline{2}$          | $\mathbf{s}$            | 24        | #BD2020  | <b>PEEEEEE</b>      |                     |  |  |  |
| $\begin{array}{c} \begin{array}{c} \begin{array}{c} \begin{array}{c} \end{array} \end{array} \end{array} \end{array} \begin{array}{c} \begin{array}{c} \begin{array}{c} \end{array} \end{array} \end{array}$ | meelelahutus                                     | menu           | $\overline{\mathbf{3}}$ | в                       | 24        | #503084  | <b>#EEEEEE</b>      |                     |  |  |  |
| $\begin{array}{c} \begin{array}{c} \begin{array}{c} \end{array} \end{array} \end{array} \begin{array}{c} \begin{array}{c} \begin{array}{c} \end{array} \end{array} \end{array}$                              | teadus                                           | teadus         | $\overline{\mathbf{3}}$ | $\overline{\mathbf{3}}$ | 24        | #64A131  | <b>#EEEEEE</b>      |                     |  |  |  |
|                                                                                                    |                                                  |                |                         |                         |           |          |                     |                     |  |  |  |
| $\mathbf{I}$                                                                                                    |                                                  |                |                         |                         |           |          |                     | $\hat{\phantom{a}}$ |  |  |  |
| limateade:                                                                                                    |                                                  |                |                         |                         |           |          |                     |                     |  |  |  |
| V Näita ilmavaatlust https://www.ilmateenistus.ee/ilma_andmed/xml/observations.php                                                                                                    |                                                  |                |                         |                         |           |          |                     |                     |  |  |  |
| Ilmaprognoos:                                                                                                    |                                                  |                |                         |                         |           |          |                     |                     |  |  |  |
| V Näita ilmaprognoosi https://www.ilmateenistus.ee/ilma_andmed/xml/forecast.php                                                                                                    |                                                  |                |                         |                         |           |          |                     |                     |  |  |  |
|                                                                                                    |                                                  |                |                         |                         |           |          |                     |                     |  |  |  |
| Ilmajaam                                                                                                    |                                                  |                |                         |                         |           |          | $\pmb{\mathsf{x}}$  | $\pmb{\mathsf{Y}}$  |  |  |  |
| <b>III</b> Tallinn-Harku                                                                                                    |                                                  |                |                         |                         |           |          | 655                 | 172                 |  |  |  |
| $\equiv$ Jöhvi                                                                                                    |                                                  |                |                         |                         |           |          | 1164                | 180                 |  |  |  |

Joonis 8. Rakenduse kasutajaliidese seadete vaheleht.

## <span id="page-26-0"></span>6. Tulemuste analüüs ja valideerimine

Antud peatükis kirjeldatakse rakenduse testimismetoodikaid ning tuuakse välja lõputöö tulemused.

#### <span id="page-26-1"></span>6.1 Testimine

Töölauarakenduse toimimise veendumiseks oli vaja ka lahendust testida. Testimine viidi läbi käsitsi ning kasutades ka automaatset läbivtestimist (*end-to-end testing*). Esmalt kontrolliti ekraanigraafika väljanägemist Gooogle Chrome veebilehitsejas ja CasparCG programmis. Ekraanigraafikat ei olnud tarvis testida teiste veebilehitsejatega, sest CasparCG töötab ainult Chromiumi baasil.

Ekraanigraafika esirakendusele kirjutati E2E testid kasutades Cypressi raamistikku. Ekraanigraafika on kõige olulisem komponent, sest seal hoitakse enamik rakenduse loogikast ja andmetest. Cypress oli kasulik selleks, et sellega sai imiteerida tagarakenduse API-t ning testida, kuidas ekraanigraafika esirakendus käitub, kui nt tagastada poolikuid andmeid või üldse päringutele mitte vastata.

CasparCG tarkvara on võimalik kasutada ka siis, kui DeckLink seade arvutist puudub, kuvades videoväljund ekraanil olevasse programmiaknasse. See aga erineb mõnevõrra päris DeckLink seadme väljundist, sest see on aeglasem ning ei suuda stabiilset 50 kaadrit sekundis tagada. Selleks et kontrollida animatsioonide jõudlust ja näha, kuidas päris riistvara peal rakendus töötab, oli testimiseks kontoris eraldi DeckLink seadmega testarvuti koos monitoriga, mis kuvab videosignaali SDI kaabli kaudu arvutist.

Peale rakenduse valmimist töötas see esialgu kaks kuud järjest ERRi telemaja tehnilises keskuses eraldi arvutis, mida eetris ei näidatud ning oli mõeldud selleks, et veenduda, et rakendus töötaks nõuetekohaselt.

#### <span id="page-26-2"></span>6.2 Tulemused

Analüüsi käigus püstitatud funktsionaalsed nõuded said täidetud. Olemasoleva lahendusega on loodud samaväärne rakendus, mis on nüüd võimeline ka Linux operatsioonisüsteemi peal töötama.

Rahuldatud said ka mittefunktsionaalsed nõuded. Uus lahendus on töökindlam kui eelmine, sest erinevalt vanast lahendusest on see võimeline töötama kauem kui üks nädal. Samuti on uus rakendus parema jõudlusega, mistõttu on võimalik, et korraga töötab rakendusest mitu instantsi.

Rakendus on olnud praeguseks kuus kuud reaalses kasutuses ja selle perioodi jooksul pole probleeme esinenud. Valminud lõputöö kogu lähtekood avalikustati GitHubi leheküljel GNU GPLv3 litsentsiga<sup>[1](#page-0-0)</sup>.

Samuti oli rakendus pilootprojektina edukas ning seda kasutati alusena tulevaste ERRi ekraanigraafika projektide jaoks. Valminud rakenduse kood oli piisavalt modulaarne ja paindlik, et selle funktsionaalsust sai kerge vaevaga ümber kohandada teistsuguste nõuete jaoks. Loetelu osadest saadetest ja teleülekannetest, mis on selle lahenduse peale tehtud:

- "Aktuaalne kaamera"
- "Ringvaade"
- "Terevisioon"
- "Esimene stuudio"
- "Ukraina stuudio"
- "Valimisstuudio (2023)"
- "Valimiste õhtu (2023)"
- $\blacksquare$  "Ajujaht (2022)"
- "Aasta õpetaja gala (2022)"
- "Kergejõustiku MM (2022)"
- "Jalgpalli naiste EM (2022)"

<sup>1</sup>https://github.com/rahvusringhaaling/etv-news-app

## <span id="page-28-0"></span>7. Kokkuvõte

Lõputöö esmaseks eesmärgiks oli luua töölauarakendus, mis pakuks varasema lahendusega võrdväärset funktsionaalsust ja täidaks väljastusosakonna uusi vajadusi. Teiseks eesmärgiks oli olla pilootprojekt ERRi tulevaste ekraanigraafika projektide jaoks.

Esimene eesmärk saavutati läbi mitme sammu. Töö raames tehti esmalt taustauuring ning võrreldi olemasolevat lahendust teiste telekanalitega. Seejärel koostati uuele lahendusele funktsionaalsed ja mittefunktsionaalsed nõuded. Järgmisena valiti tehnoloogiad ja platvormid, milleks osutusid Electron, kasutajaliidese puhul Angular ning ekraanigraafika jaoks Svelte raamistik. Samuti saadi rakendus tööle Ubuntu operatsioonisüsteemi peal. Viimasena avalikustati kogu rakenduse lähtekood GitHubi leheküljel GNU GPLv3 litsentsiga<sup>[1](#page-0-0)</sup>.

Teine eesmärk õnnestus ja lõputöö lahendus sobis alusena hästi järgnevatele Eesti Televisiooni saadetele ja teleülekannetele. Rakenduse kood oli piisavalt paindlik, et selle funktsionaalsust sai kerge vaevaga ümber kohandada teistsuguste nõuete jaoks.

Kokkuvõtvalt, valminud lahendus täidab etteantud nõudeid ning väljastusosakonna poolt kasutuselevõtu käigus ei ole ilmnenud olulisi probleeme.

<sup>1</sup>https://github.com/rahvusringhaaling/etv-news-app

### <span id="page-29-1"></span>Kasutatud kirjandus

- <span id="page-29-0"></span>[1] *AKIT - Andmekaitse ja infoturbe leksikon*. Kasutatud: 15.02.2023. URL: [https:](https://akit.cyber.ee/) [//akit.cyber.ee/](https://akit.cyber.ee/).
- <span id="page-29-3"></span>[2] Eesti Keele Instituut. *EKI ühendsõnastik 2022*. Kasutatud: 29.01.2023. URL: <https://ekilex.ee/termsearch/>.
- <span id="page-29-4"></span>[3] *Postimees Grupp*. Kasutatud: 07.05.2023. URL: [https://www.postimeesgrup](https://www.postimeesgrupp.ee/)p. [ee/](https://www.postimeesgrupp.ee/).
- <span id="page-29-5"></span>[4] Pavel Gorbachenko. *What are Functional and Non-Functional Requirements and How to Document These*. Kasutatud: 28.01.2023. URL: [https://enkonix.](https://enkonix.com/blog/functional-requirements-vs-non-functional/) [com/blog/functional-requirements-vs-non-functional/](https://enkonix.com/blog/functional-requirements-vs-non-functional/).
- <span id="page-29-6"></span>[5] *What is Electron?* Kasutatud: 13.03.2023. URL: [https://www.electronjs.](https://www.electronjs.org/docs/latest/) [org/docs/latest/](https://www.electronjs.org/docs/latest/).
- <span id="page-29-7"></span>[6] *Explain the working of Node.js*. Kasutatud: 13.03.2023. URL: [https://www.](https://www.geeksforgeeks.org/explain-the-working-of-node-js/) [geeksforgeeks.org/explain-the-working-of-node-js/](https://www.geeksforgeeks.org/explain-the-working-of-node-js/).
- <span id="page-29-8"></span>[7] *Advantages and Disadvantages of Angular*. Kasutatud: 14.03.2023. URL: [https:](https://www.knowledgehut.com/blog/web-development/advantages-and-disadvantages-of-angular) [//www.knowledgehut.com/blog/web-development/advantages](https://www.knowledgehut.com/blog/web-development/advantages-and-disadvantages-of-angular)[and-disadvantages-of-angular](https://www.knowledgehut.com/blog/web-development/advantages-and-disadvantages-of-angular).
- <span id="page-29-9"></span>[8] *Introduction | Socket.IO*. Kasutatud: 15.03.2023. URL: [https://socket.io/](https://socket.io/docs/v4/) [docs/v4/](https://socket.io/docs/v4/).
- <span id="page-29-10"></span>[9] *CasparCG*. Kasutatud: 25.03.2023. URL: <http://www.casparcg.com/>.
- <span id="page-29-11"></span>[10] Jonas Hummelstrand. *CasparCG - how a small piece of software is changing live productions*. Tehniline raport. Kasutatud: 10.05.2023. Euroopa Ringhäälingute Liit. URL: [https://tech.ebu.ch/publications/trev\\_2012-Q4\\_](https://tech.ebu.ch/publications/trev_2012-Q4_CasparCG_Hummelstrand) [CasparCG\\_Hummelstrand](https://tech.ebu.ch/publications/trev_2012-Q4_CasparCG_Hummelstrand).
- <span id="page-29-12"></span>[11] *CasparCG Wiki*. Kasutatud: 25.03.2023. URL: [https : / / github . com /](https://github.com/CasparCG/help/wiki/Server/) [CasparCG/help/wiki/Server/](https://github.com/CasparCG/help/wiki/Server/).
- <span id="page-29-2"></span>[12] BlackMagic Design. *DeckLink 4K Extreme 12G*. Kasutatud: 25.03.2023. URL: [https : / / www . blackmagicdesign . com / products / decklink /](https://www.blackmagicdesign.com/products/decklink/techspecs/W-DLK-25) [techspecs/W-DLK-25](https://www.blackmagicdesign.com/products/decklink/techspecs/W-DLK-25).
- <span id="page-29-13"></span>[13] *Stack Overflow Developer Survey 2022*. Kasutatud: 04.04.2023. URL: [https :](https://survey.stackoverflow.co/2022/) [//survey.stackoverflow.co/2022/](https://survey.stackoverflow.co/2022/).

<span id="page-30-0"></span>[14] Rich Harris. *Virtual DOM is pure overhead*. Kasutatud: 02.04.2023. URL: [https:](https://svelte.dev/blog/virtual-dom-is-pure-overhead) [//svelte.dev/blog/virtual-dom-is-pure-overhead](https://svelte.dev/blog/virtual-dom-is-pure-overhead).

## <span id="page-31-0"></span>Lisa 1 - Lihtlitsents lõputöö reprodutseerimiseks ja lõputöö üldsusele kättesaadavaks tegemiseks

#### Mina, Oliver Ilp

- 1. Annan Tallinna Tehnikaülikoolile tasuta loa (lihtlitsentsi) enda loodud teose "Eesti Rahvusringhäälingu uudisteportaalide otse-eetris kuvamise rakendus", mille juhendaja on Gert Kanter
	- 1.1. reprodutseerimiseks lõputöö säilitamise ja elektroonse avaldamise eesmärgil, sh Tallinna Tehnikaülikooli raamatukogu digikogusse lisamise eesmärgil kuni autoriõiguse kehtivuse tähtaja lõppemiseni;
	- 1.2. üldsusele kättesaadavaks tegemiseks Tallinna Tehnikaülikooli veebikeskkonna kaudu, sealhulgas Tallinna Tehnikaülikooli raamatukogu digikogu kaudu kuni autoriõiguse kehtivuse tähtaja lõppemiseni.
- 2. Olen teadlik, et käesoleva lihtlitsentsi punktis 1 nimetatud õigused jäävad alles ka autorile.
- 3. Kinnitan, et lihtlitsentsi andmisega ei rikuta teiste isikute intellektuaalomandi ega isikuandmete kaitse seadust ning muudest õigusaktidest tulenevaid õigusi.

27.05.2024

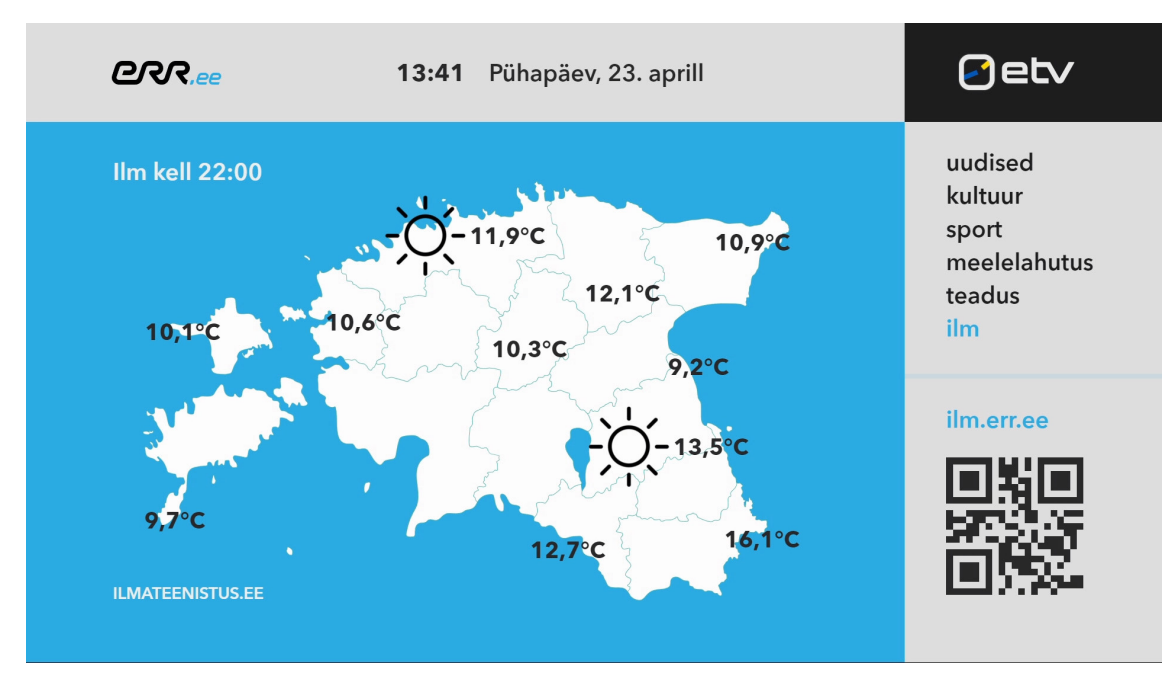

## <span id="page-32-0"></span>Lisa 2 - Rakenduse ekraanigraafika vaated

Ekraanigraafika üleeestilise ilmateate vaade.

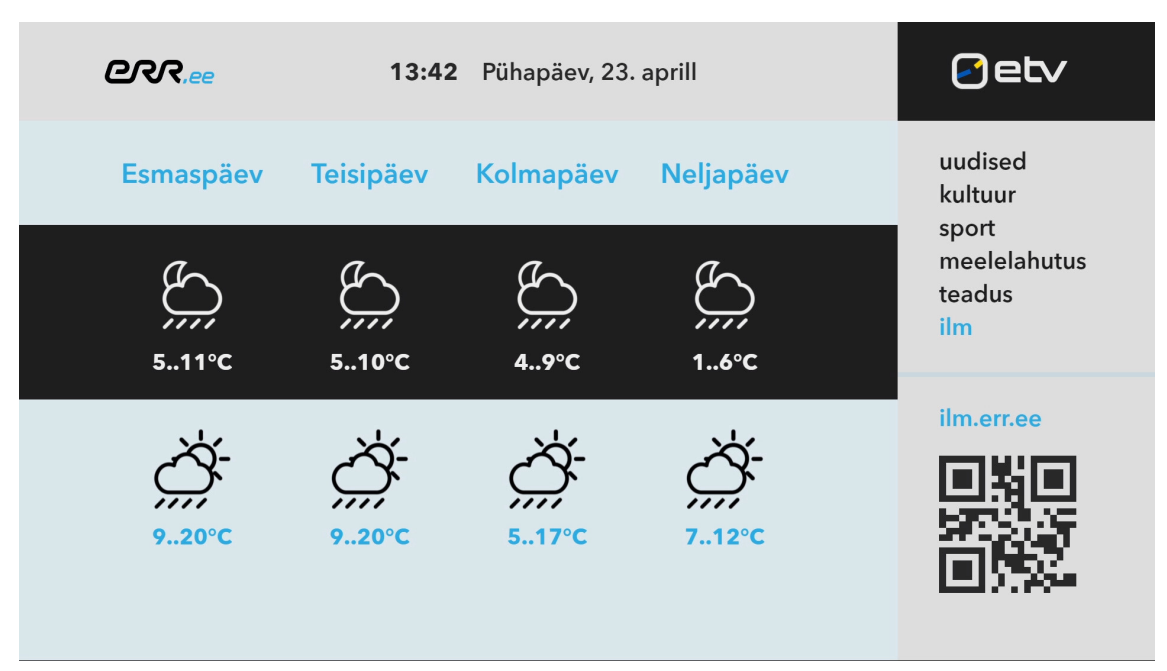

Ekraanigraafika nelja päeva ilmaprognoosi vaade.

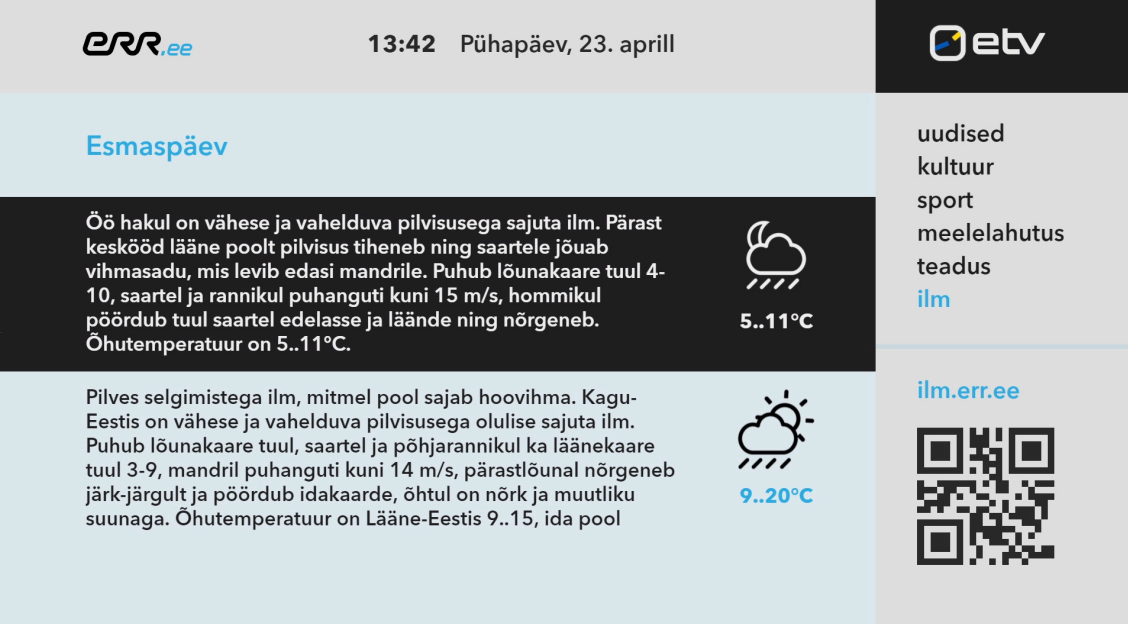

Ekraanigraafika detailne ühe päeva ilmaprognoosi vaade.

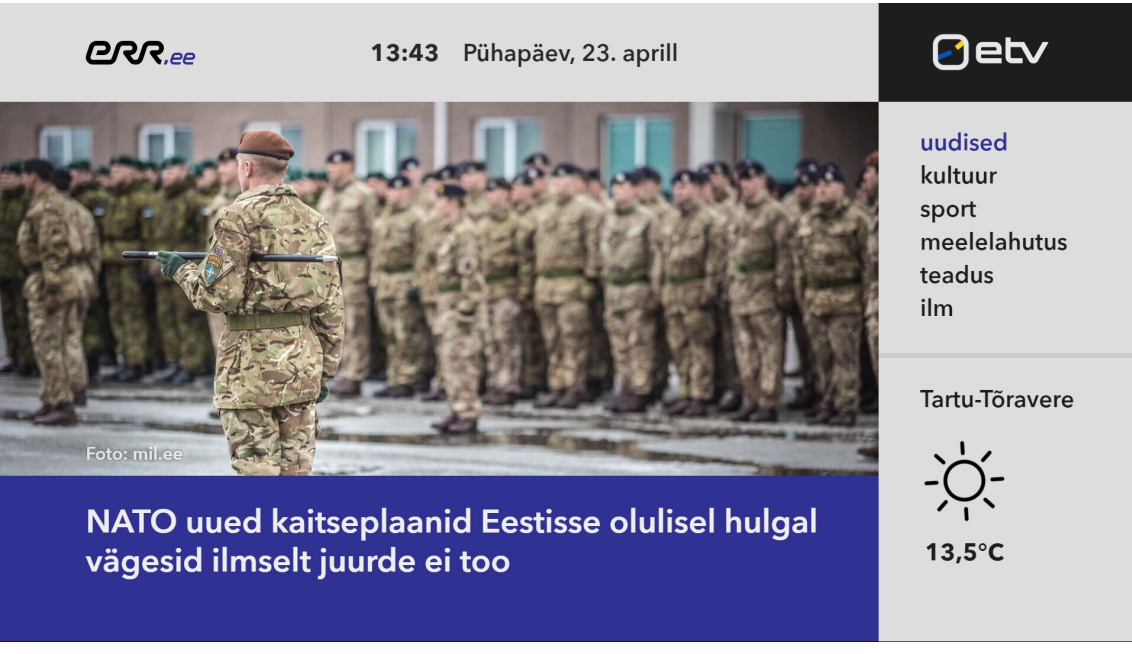

Ekraanigraafika uudisteportaali pealkirja vaade.

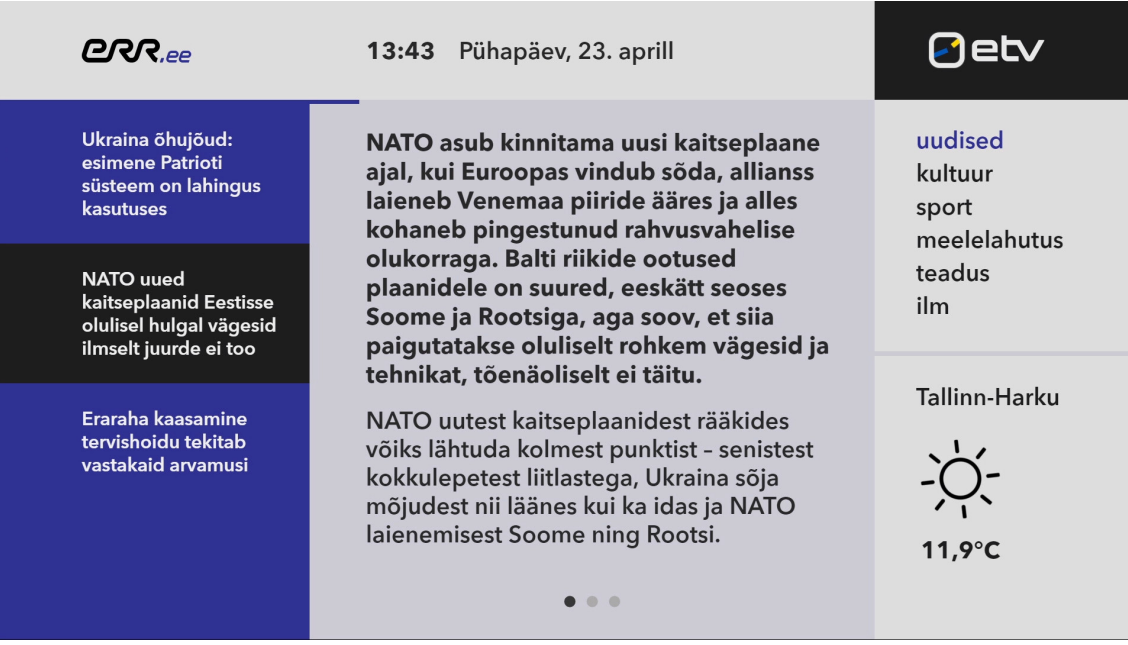

Ekraanigraafika uudisteportaali artikli vaade.

| <b>ERR.ee</b>                                                                                                    | Pühapäev, 23. aprill<br>13:43                                                                                                    |                                                              |
|----------------------------------------------------------------------------------------------------|----------------------------------------------------------------------------------------------------|--------------------------------------------------------------|
| Ukraina õhujõud:<br>esimene Patrioti<br>süsteem on lahingus<br>kasutuses<br>NATO uued<br>kaitseplaanid Eestisse<br>olulisel hulgal vägesid<br>ilmselt juurde ei too | haigekassast välja või mõnele teisele<br>baasile või laiendada sotsiaalmaksubaasid.<br>Neid variante teoreetiliselt on," tõi Sikkut<br>näiteid.<br>Ühe tervishoiu rahastamise murena nähakse<br>seotust tööjõumaksudega, sest inimeste<br>töötamise mustrid muutuvad palju ning | uudised<br>kultuur<br>sport<br>meelelahutus<br>teadus<br>ilm |
| Eraraha kaasamine<br>tervishoidu tekitab<br>vastakaid arvamusi                                                                                                    | maksubaas ei kasva vajalikus mahus. Ühtlasi<br>tekib nii küsimus, kas on õigustatud<br>lahendada maksukuulekus juurdepääsuga<br>tervishojusüsteemile.                                                                                                    | Loe edasi:                                                   |
|                                                                                                    | Loe seda uudist edasi portaalist ERR.ee ▶                                                                                                    |                                                              |

Ekraanigraafika artikli viimase lehekülje vaade.

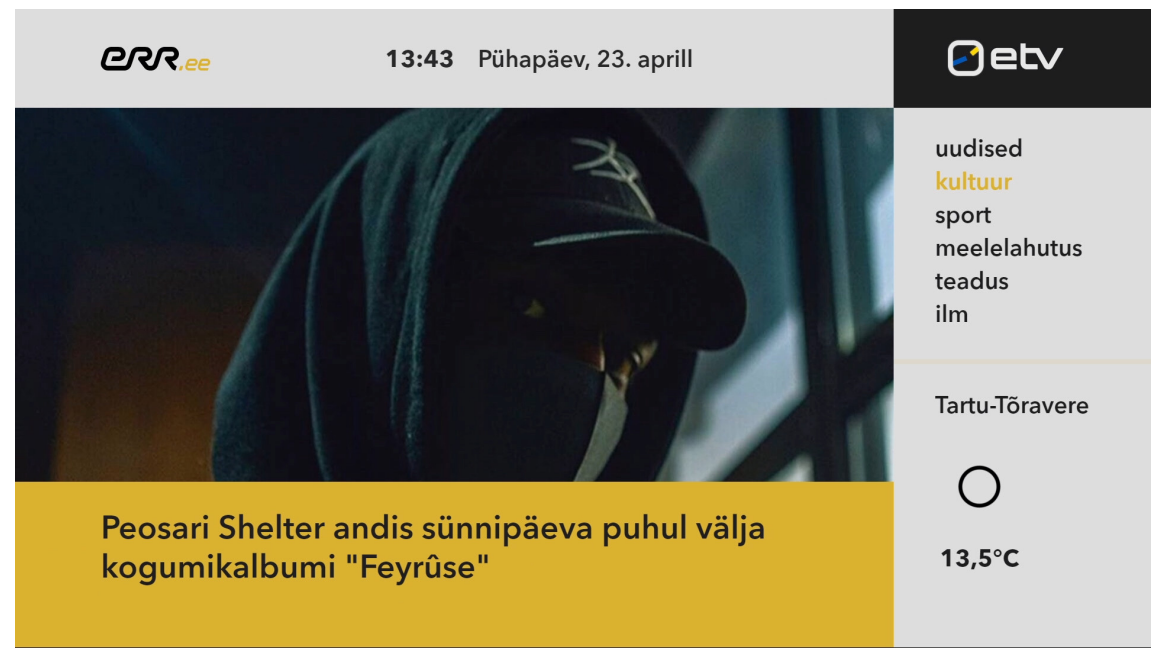

Ekraanigraafika kutluuriportaali pealkirja vaade.

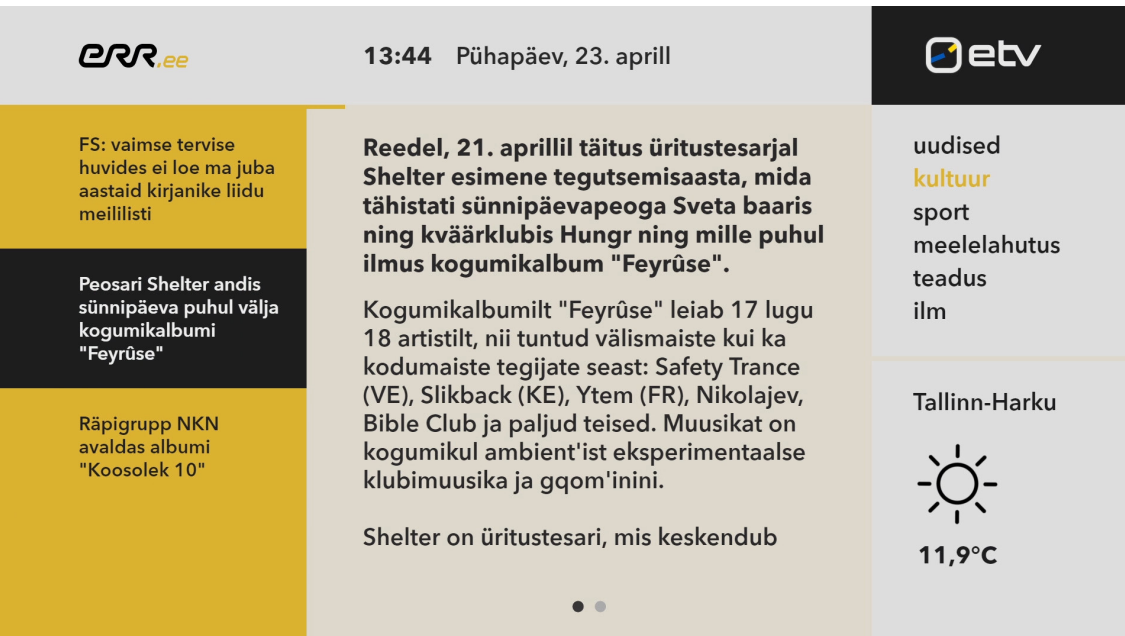

Ekraanigraafika kutluuriportaali artikli vaade.